```
 :
         Mozilla FirefoxGoogle Chrome;
         Java;
         NCAlayer.
                ➀
                          Firefox 51 (Firefox 51 java):
         1. 
 Mozilla Firefox ( 51 , 32 ) !
         2. 
              Java;
         3. 
              NCAlayer.
    , Java NCALayer.
    , .
      Mozilla Firefox!
   51 Mozilla, .
! . , !
 Mozilla Firefox :
   --> 
<u>Ф</u>айл <u>П</u>равка <u>В</u>ид <u>Ж</u>урнал <u>З</u>акладки <u>И</u>нструменты Справка
                                                                                                                                                                                                       - \Box\mathsf{X}\bullet Авторизация / Е-DOC \rightarrow \mathbb{X} Добавить страницу - Спр... \times \mathbb{I} +
                                                                                                                                                         ☆ 自 ↓ ☆ ▽ 閏 2 ◎ · ば
 n \left( \leftarrow \right) 0 iii A | https://edoc.kz/ru/user/login
                                                                                                                C^1 Q T_{\text{OUEK}}E
                                                                                                                                                                                                               \frac{1}{2}"<br>"Х. Вырезать | П∭ Копиров... | □ Вставить
          EUG
                    <u>•</u> Войдите или зарегистрируйтесь
                                                                                                                                                                                                100%
                                                                                                                                                                                                               \pm\overline{\phantom{0}}\Box\blacksquare\inftyАвторизация
                                                                                                                                                                                             Приватное<br>окно
                                                                                                                                                                                                           Сохранить<br>страницу
                                                                                                                                                                              Новое окно
                                                                                                                                                                                 ⊖
                                                                                                                                                                                               \odot⊕
                                                                                             Выберите источник сертификата
                                                                                                                                                                                                            Полный<br>экран
                                                                                                                                                                                Печать
                                                                                                                                                                                              Журнал
                                                                                           КОМПЬЮТЕР
                                                                                                                   \blacksquare TOKEH \sim击
                                                                                                                                                                                  \boldsymbol{\mathsf{Q}}\circВойти по логину
                                                                                                                  Регистрация без
                                                                                                                                                                                 Найти
                                                                                                                                                                                              —<br>Настройк
                                                                                                                                                                                                           Дополнения
                                                                                                                        rac{1}{2}\overline{\phantom{a}}\BoxОблачные<br>вкладки
                                                                                                                                                                              Разработка
                   E-DOC. @ 2016
                                                                 Информация
                                                                                                              Услуги
                                                                                                                                                            Помощь
                   Все права защищены<br>ТОО "MITWORK"
                                                                                                                                                                            leila.km91@gmail.com
                                                                                                                                                                                                                    \circО проекте<br>Юридические аспекты
                                                                                                               Тарифы
                                                                                                                                                            Техническая под<br>8-809-080-90-80
                   O O<sup>o</sup>В Изменить
                                                                                                                                                                                                             \circ 0
```
--> --> --> -"  $( : )"$  " "

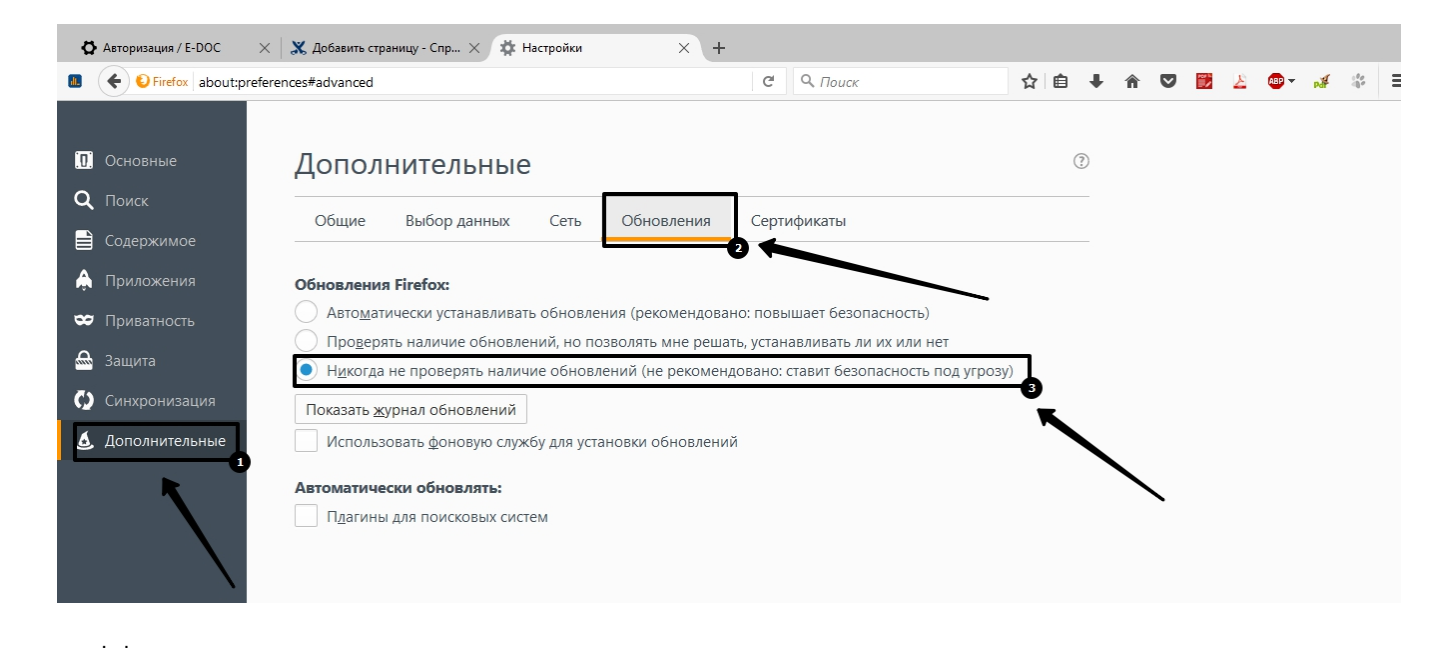

## java <https://java.com/verify>

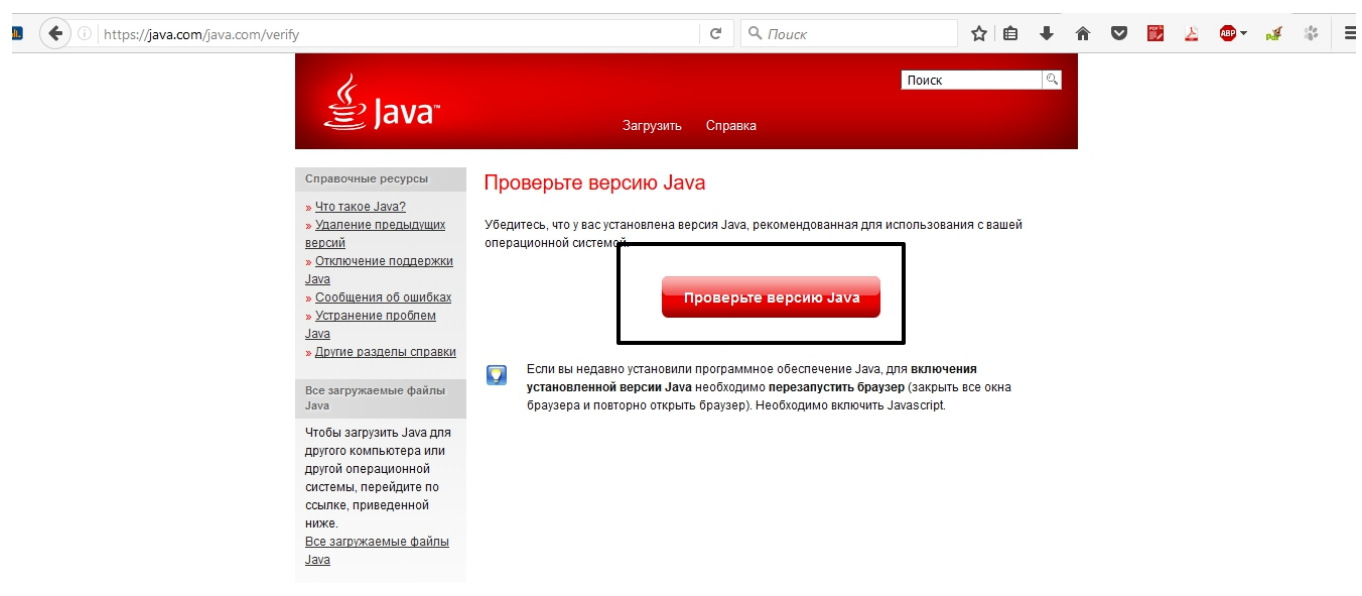

?